# Suchen mit Windows 11

In Windows 11 wird nach *Text im Dateinamen* und in der *Datei enthaltenem Text*, sowie nach in den Dateieigenschaften eingegebenen Angaben wie *Markierungen, Stichwörtern, Autoren*, usw. gesucht, ebenso nach *Apps* und im *Internet*.

Wenn Ihnen ein in dem **Text** geschriebenes Wort (z.B. Steuer, Schmidt, …) bekannt ist, können Sie dies ebenfalls eingeben.

## **Suchen über das Suchfeld**

Unter Windows 11 finden Sie oben im Startmenü ein **Suchfeld**.

Sie können direkt einen Datei- oder Programmnamen in das Suchfeld eintippen, oder auch eine Funktion oder Einstellung suchen. Das gewünschte Ergebnis kann direkt angeklickt werden.

Es gibt oben auch Möglichkeiten, um die Suche schnell auf *Apps*, *Dokumente, Web* oder *Mehr* (*Einstellungen*, *Fotos*, *Musik, Ordner, Videos*) einzugrenzen.

Möchte man gleich nach einem bestimmten Typ suchen, dann klickt man diesen zuerst an.

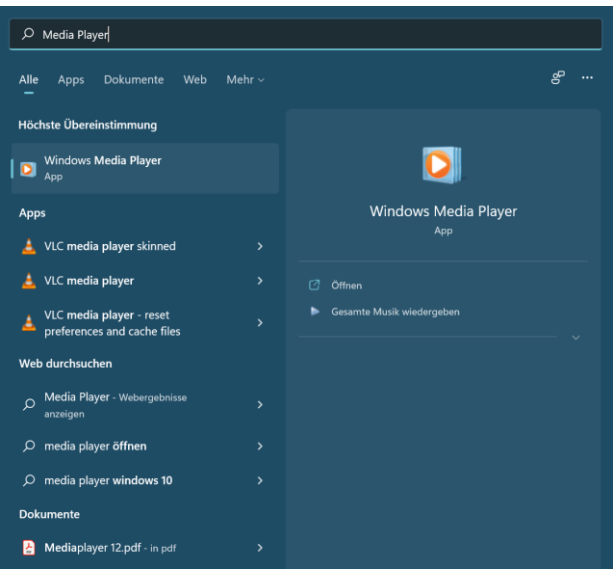

 $O$  "Dokumente" durchsuchen

#### **Den Suchindex anpassen**

Über Start – Einstellungen – Datenschutz und Sicherheit können Sie bei *Suchberechtigungen* die Sicherheitseinstellungen für die Websuche und Cloud-Suche anpassen sowie bei *Windows durchsuchen* Orte zum Suchindex hinzufügen oder ausschließen.

Über die drei Punkte oben rechts am Suchfeld-Dialog kommen Sie ebenfalls zu diesen Optionen.

## **Suchen im Datei-Explorer**

Wenn Sie einen Ordner im Windows-Explorer öffnen und im **Suchfeld** oben rechts etwas eingeben und die Enter-Taste drücken, dann wird dieser Ordner sowie seine Unterordner sofort durchsucht.

Um die Suche zu *beenden* und zur normalen Ordneransicht zurückzukehren, müssen Sie auf **Suche schließen** in der Toolbar klicken.

Über das **x** am Ende des Suchfelds können Sie den Suchbegriff löschen und einen anderen eingeben.

Die Ergebnisse werden im rechten Teilfenster angezeigt, und der gesuchte Begriff wird farbig hervorgehoben.

Die **Ansicht** der Suchergebnisse (Symbole, Liste, Details, Inhalt) können Sie über *Anzeigen* in der Toolbar ändern.

Mit Rechtsklick auf ein Suchergebnis können Sie auch über **Dateipfad öffnen** direkt in den Ordner mit der gesuchten Datei springen.

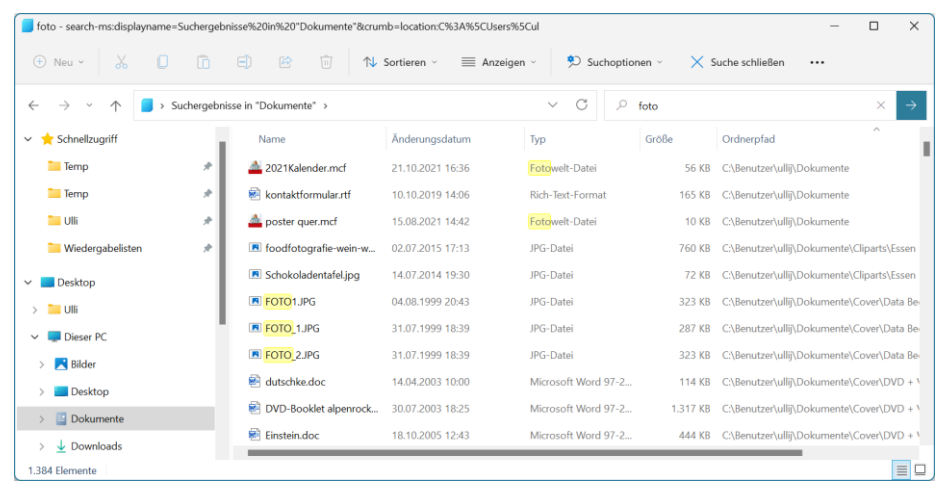

Über **Suchoptionen** können Sie weiter Suchfilter, wie *Art* (Dateityp), *Größe*, *Änderungsdatum*,… auswählen.

## **Tipp:**

Wenn Sie die *Dateiendung* kennen, können Sie diese mit dem *Platzhalter* **\*** schon bei **Dateiname** eingeben.

So können Sie z.B. mit der Eingabe von \*.docx und einem Zeitbereich mit Hilfe der Suchoptionen *Änderungsdatum* alle Worddateien, die Sie im letzten Monat erstellt oder verändert haben, suchen, ohne den Dateinamen zu kennen.

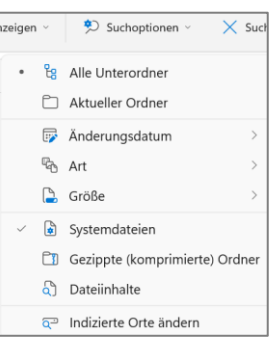